# TESLA

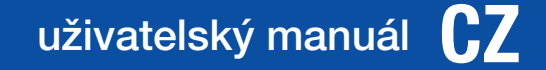

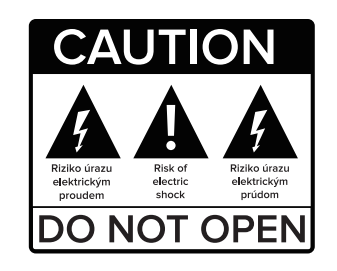

Vážený zákazníku,

Děkujeme Vám za zakoupení výrobku osvědčené značky Tesla. Před prvním použitím si prosím pečlivě přečtěte tento návod. Bude Vám dobrým průvodcem při seznámení s Vaším novým přístrojem. Přejeme si, aby Vám STB Tesla byl příjemným společníkem. Data a rady použité v tomto návodu mohou podlehnout budoucím změnám a vylepšením a jsou platná k vydání jeho první verze, k září 2019. Děkujeme za pochopení. Před použitím si pečlivě přečtěte tuto příručku.

Technické specifikace a provozní postupy uvedené v této příručce podléhají změnám bez předchozího upozornění. V případě jakýchkoliv dotazů po dobu užívání se obraťte na výrobce.

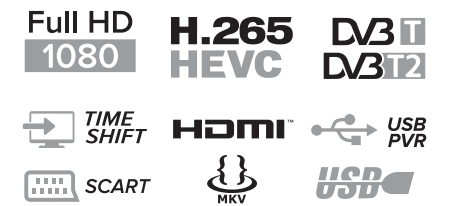

*DVB-T2/C Kompatibilní (MPEG-II/ MPEG-IV/ H.264/HEVC) 4 favoritních skupin Multi-jazyčné menu včetně CZ+SK Podpora vice jazykových stop Podpora skrytých titulků 7-mi denní programový průvodce (EPG) Teletextová podpora VBI a OSD USB 2.0 rozhraní*

4

## *1. OBSAH BALENÍ*

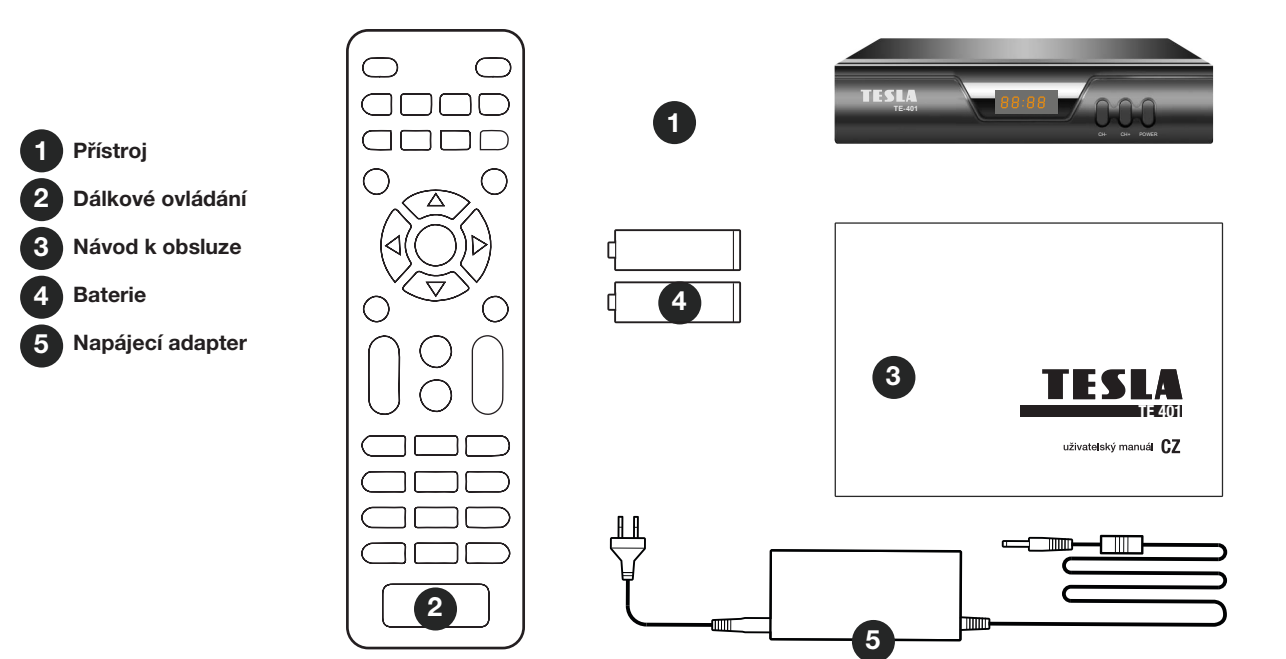

## *2. PŘEDNÍ A ZADNÍ PANEL*

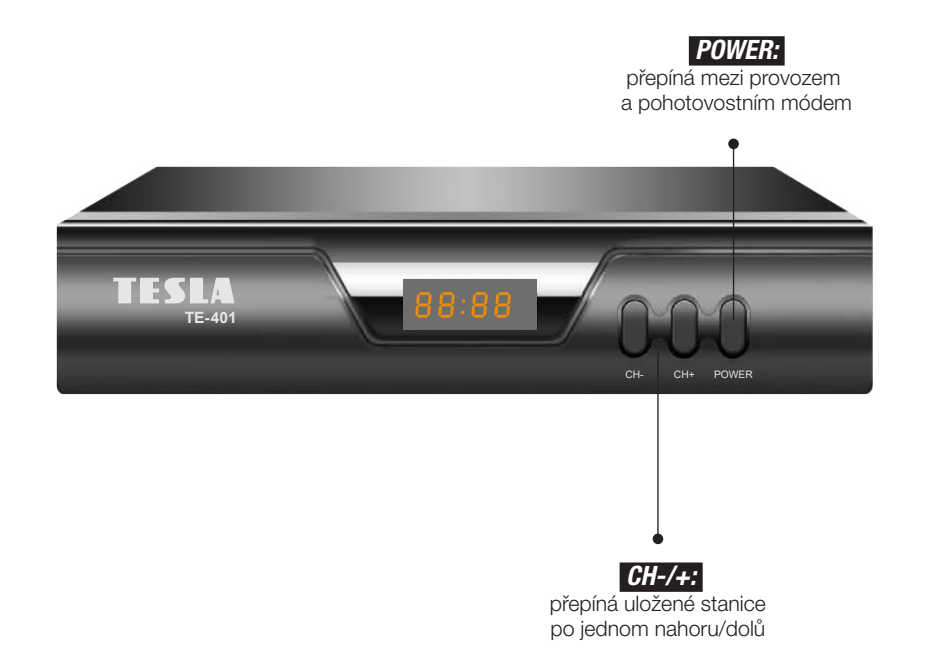

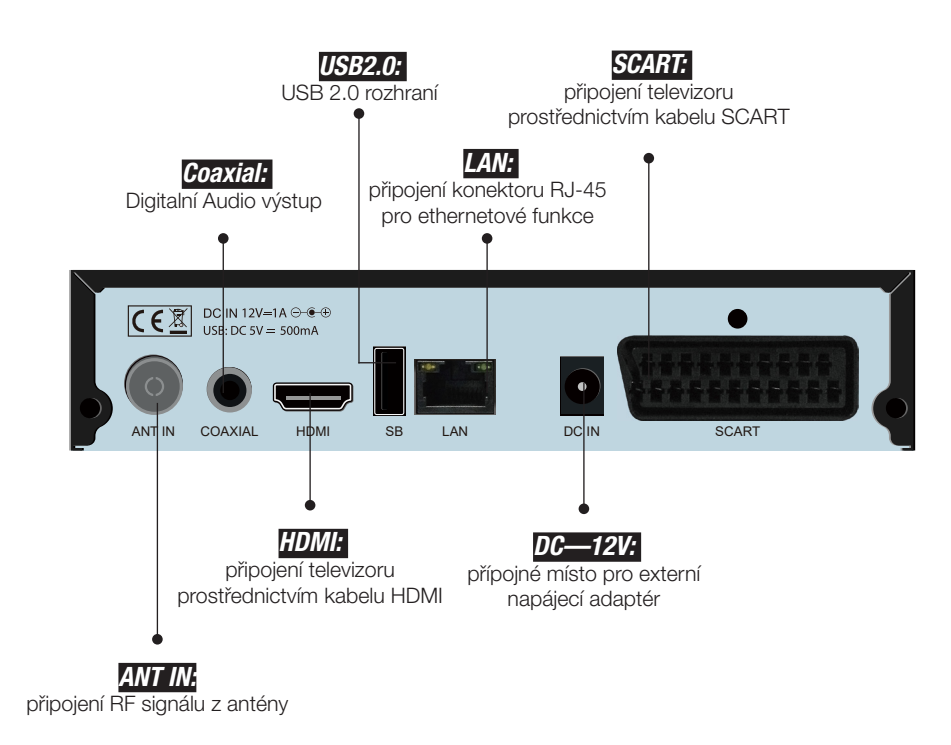

7

## *3. DÁLKOVÝ OVLADAČ*

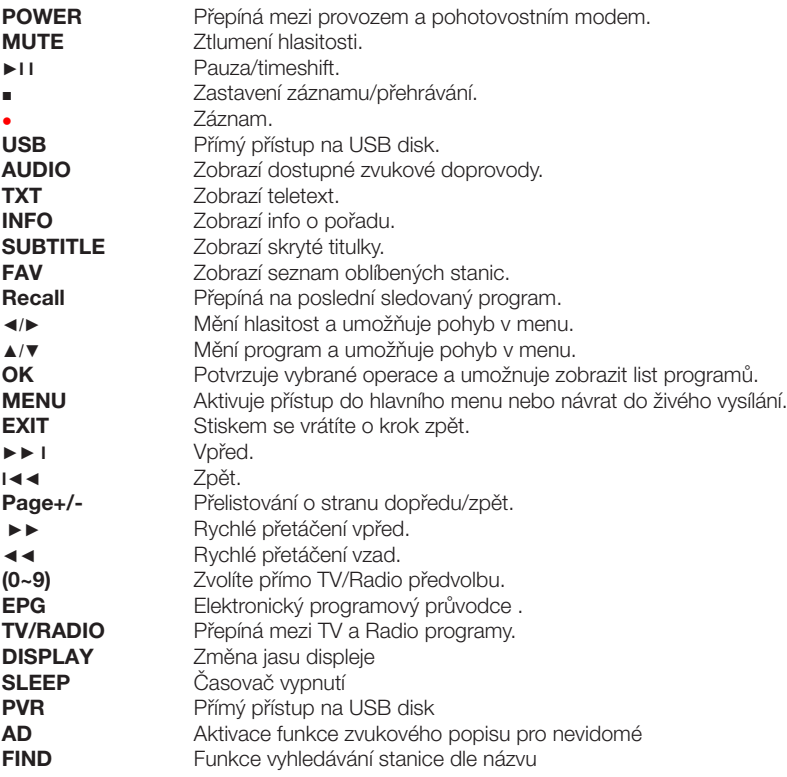

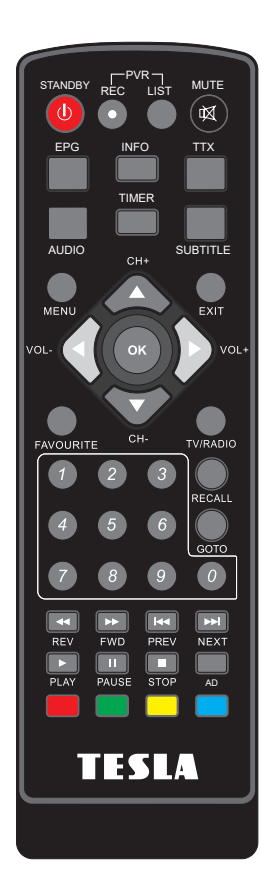

8

*Po správném propojení potřebných přístrojů zapněte televizi a ujistěte se, že přijímač je připojen do elektrické sítě. Stiskem tlačítka napájení jej zapněte. Pokud přijímač zapojujete poprvé nebo jste provedli obnovení továrních nastavení, zobrazí se vám na obrazovce instalační menu.*

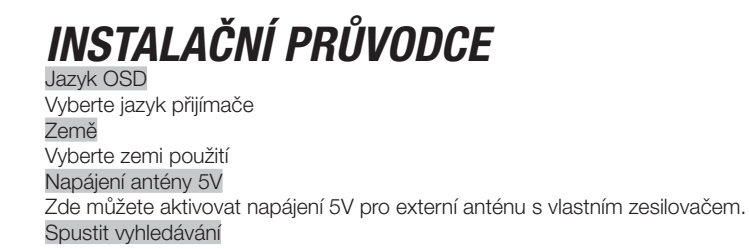

Přesuňte kurzor na tento řádek a stiskněte tlačítko OK na dálkovém ovladači

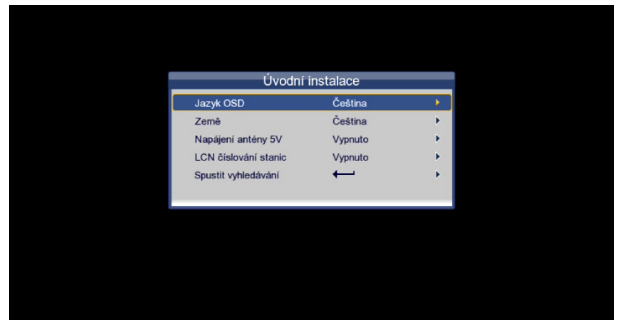

## *4. INSTALACE*

Pro vstup do menu stiskněte tlačítko Menu a pomocí navigačních tlačítek VPRAVO/ VLEVO vyberte možnost(Vyhledávání stanic). Stisknutím tlačítka EXIT opustíte menu.

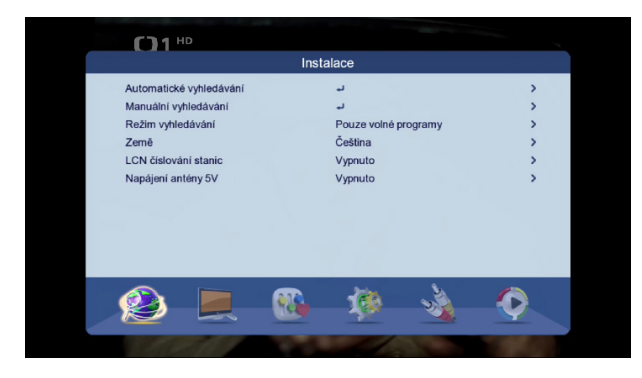

#### 4.1 Automatické vyhledávání

Tato volba spustí automatické vyhledávání stanic do paměti přijímače. Vyberte ANO pro vymazání stávajícího seznamu a nainstalování nových stanic do seznamu. Vyberte NE pro vyhledávání se zachováním stávajícího seznamu stanic.

#### 4.2 Manuální vyhledávání

Tato volba umožňuje manuální vyhledávání stanic z vybraných kanálů.

Vyberte ze seznamu požadovaný kanál či zadejte frekvenci kanálu a na řádku Spustit vyhledávání stiskněte tl. OK. Šířka pásma je volena automaticky dle vybraného kanálu. Nalezené stanice se uloží na konec seznamu stanic.

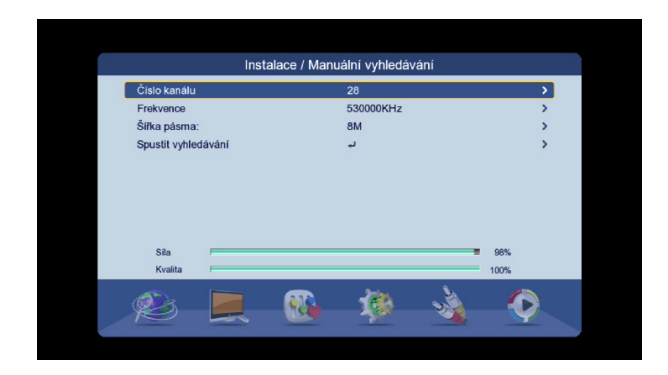

#### 4.3 Režim vyhledávání

Zvolte zda si přejete aby přijímač při vyhledávání ukládal i kódované stanice (pokud jsou v signálu dostupné).

#### 4.4 Země

Zvolte zemi použití

#### 4.5 LCN číslování stanic

Při volbě "Zapnuto" může být hlavní seznam setříděn dle regionálních priorit operátorů. Výchozí volba je vypnuto.

#### 4.6 Napájení antény 5V

Zde můžete aktivovat napájení 5V pro externí anténu s vlastním zesilovačem.

## *5. STANICE*

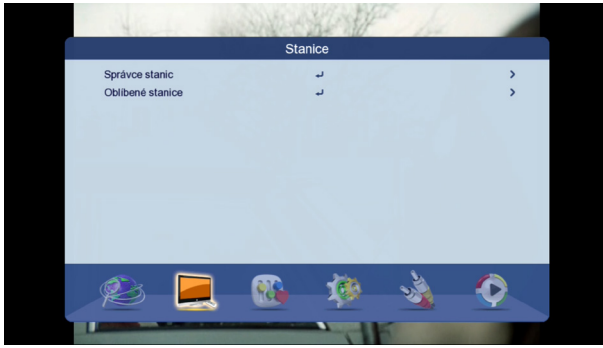

#### 5.1 Správce stanic

Váš hlavní seznam stanic lze upravit v těchto možnostech:

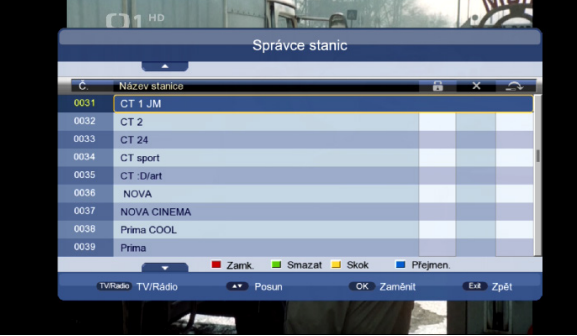

12

#### **Zamknout**

Stiskněte červené tlačítko. Zadejte heslo přijímače (z výroby přednastaveno na 0000). Přesuňte kurzor na požadovanou stanici a stiskněte červené tlačítko u každé stanice, kterou chcete uzamknout. Stiskněte EXIT pro uložení a ukončení editace.

#### Smazat

Stiskněte zelené tlačítko. Zadejte heslo. Přesuňte kurzor na stanici kterou chcete vymazat a stiskněte zelené tlačítko. Vyberte ANO pro vymazání. Tento krok opakujte pro všechny stanice které chcete vymazat.

#### Skok

Stiskněte žluté tlačítku u stanic v seznamu které chcete během běžného přepínání(pomocí tlačítek CH+/CH-) přeskočit. **Přeimenovat** 

Vyberte stanici ze seznamu u které chcete změnit název a stiskněte modré tlačítko. Na virtuální klávesnici zadejte nový název, stiskněte modré tlačítko a vyberte ANO pro uložení nového názvu stanice.

#### Přesun

Přesuňte kurzor na požadovanou stanici kterou chcete přesunout. Stiskněte tl. OK. Název vybrané stanice začne "blikat". Pomocí tlačítek CH+/CH- přesuňte stanici na novou pozici v seznamu a stiskněte tl. OK. Stiskněte EXIT pro uložení a odchod z menu.

#### 5.2 Oblíbené stanice

Přijímač dovoluje si vytvořit až 4 oblíbené seznamy stanic. Přesuňte kurzor na pozici stanice v seznamu a stiskněte jedno ze čtyř barevných tlačítek dle požadovaného oblíbeného seznamu. Stiskněte EXIT pro ukončení a uložení změn v seznamu. Pro přímý přístup do tohoto menu slouží i tlačítko FAVOURITE na dálkovém ovladači.

Pro zobrazení oblíbeného seznamu stiskněte OK na dálkovém ovladači pro zobrazení seznamu stanic. Následně přepněte na vybraný oblíbený seznam stiskem kurzorových tlačítek VOL-/VOL+.

### *6. JAZYK*

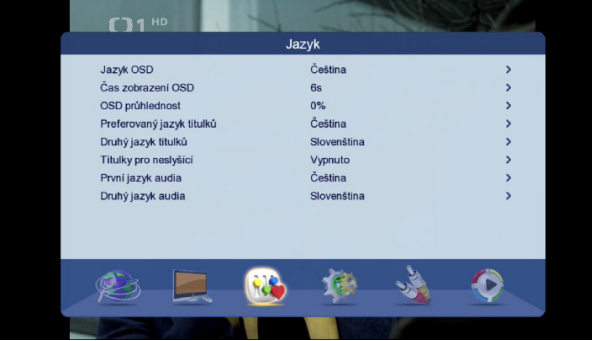

#### 6.1 Jazyk OSD

Zvolte jazyk přijímače

#### 6.2 Čas zobrazení OSD

Zvolte dobu po kterou je zobrazována informační lišta ve spodní části obrazu během přepínání stanic.

#### 6.3 OSD průhlednost

Zde můžete změnit průhlednost OSD menu vůči obrazu.

#### 6.4 Preferovaný jazyk titulků

Zvolte preferovaný jazyk DVB titulků. Pro zapnutí či vypnutí a volbu titulků slouží tlačítko SUBTITLE na dálkovém ovladači.

#### 6.5 Druhý jazyk titulků

Pro případ kdy nejsou dostupné preferované titulky bude přijímač jako další v pořadí nabízet druhé titulky ze seznamu (za předpokladu že budou vysílány).

#### 6.6 Titulky pro neslyšící

#### 6.7 První jazyk audia

Zde volíte preferovaný jazyk zvukového doprovodu.

#### 6.8 Druhý jazyk audia

Zde volíte druhý jazyk audia za předpokladu že není dostupný preferovaný jazyk.

## *7. NASTAVENÍ*

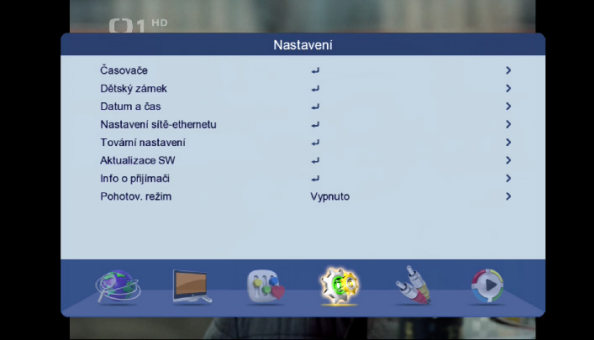

#### 7.1 Časovač

Časovač slouží pro plánované nahrávání či sledování ve stanovený čas. Stiskněte tl. OK a zadejte požadované parametry v tomto pořadí:

- Datum
- Název stanice
- Čas zahájení
- Doba trvání (čas ukončení je pouze zobrazován dle navolené doby trvání)
- Režim opakování
- Druh vyberte druh časovače
- Záznam AD pro nevidomé zaznamenat i zvukový popis scény pro nevidomé či jen hlavní zvuk
- Záznam titulků
- Záznam teletextu

Dříve zadané časovače lze vymazat či editovat pomocí stisku příslušného barevného tlačítka.

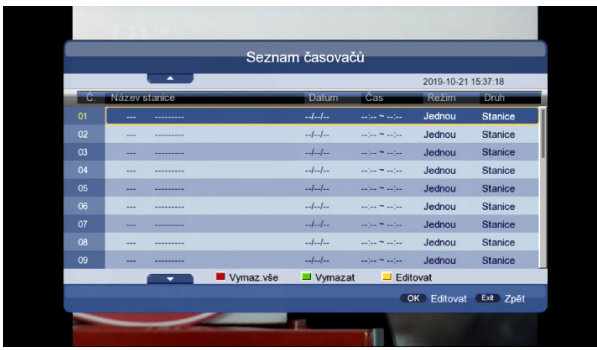

#### 7.2 Dětský zámek

Pro vstup do tohoto menu je nutné zadat heslo přijímače z výroby přednastaveno na 0000

Zámek systému – je možné deaktivovat zadávat heslo v některých částech menu přijímače

Věkové omezení – zde můžete zadat věk přístupnosti pořadu. Přijímač porovnává věk dostupnosti pořadu s nastaveným věkem přijímače a při překročení bude vyžadovat zadání hesla přijímače. Podmínkou funkčnosti je že pořad musí věk přístupnosti obsahovat ve vysílání.

Změna PIN kódu – Zde můžete změnit heslo přijímače na jiné než přednastavené 0000. Nejdříve zadejte staré heslo a pak 2x nové heslo.

#### 7.3 Datum a čas

Automaticky – datum a čas je volen automaticky z vysílání. Při této volbě lze pouze korigovat časové pásmo Manuálně – zadejte datum a čas ručně

#### 7.4 Nastavení sítě-ethernetu

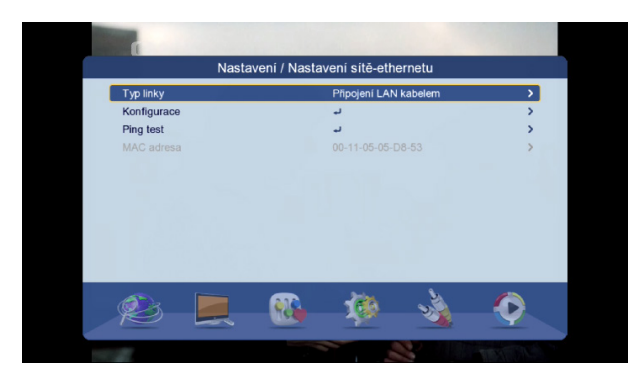

Typ linky – zvolte způsob připojení k internetu zda LAN kabelem či pomocí Wi-Fi adaptéru

Konfigurace – zvolte zda má přijímač obdržet IP adresu automaticky (DHCP) či zadejte IP adresu ručně. V případě kdy je připojen kompatibilní Wi-Fi adaptér bude zobrazen seznam dostupných Wi-Fi sítí. Vyberte požadovanou síť ze seznamu a zadejte heslo sítě. Vyberte "Link" pro připojení k síti.

Ping test – slouží pro test úspěšného připojení k internetu.

#### 7.5 Tovární nastavení

Obnoví veškeré nastavení přijímače a vymaže stanice z paměti. Zadejte heslo přijímače.

#### 7.6 Aktualizace software

Slouží pro aktualizaci firmware v přijímači. Připojte USB disk se souborem. Vyberte soubor ze struktury USB disku a spusťte aktualizaci. Během aktualizace nevypínejte přijímač!

#### 7.7 Informace o přijímači

Zobrazí technické informace o přijímači a verzi software.

#### 7.8 Pohotovostní režim

Zde můžete nastavit čas za který se přijímač sám přepne do pohotovostního stavu za předpokladu že nebude nikterak ovládán

## *8. AV NASTAVENÍ*

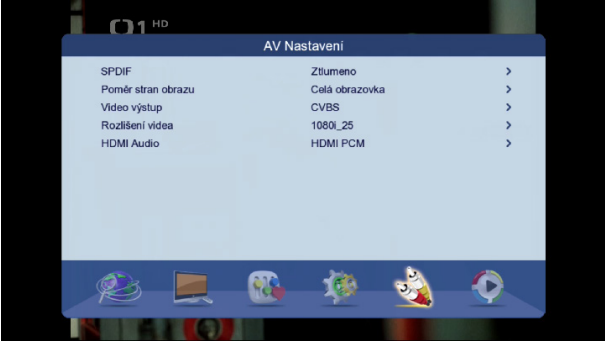

#### 8.1 SPDIF

Zde volíte formát digitálních zvukových dat na výstupním CINCH konektoru pro potřeby připojeného AV receiveru či domácího kina.

#### 8.2 Poměr stran obrazu

Zvolte poměr stran obrazu dle připojené TV či preferencí.

#### 8.3 Video výstup

Pro případ analogového propojení pomocí kabelu SCART můžete navolit jednu z možností typu video signálu CVBS či RGB

#### 8.4 Rozlišení videa

Slouží pro nastavení rozlišení videosignálu na výstupním HDMI konektoru.

#### 8.5 HDMI Audio

Zde můžete zvolit formát zvukových dat na výstupním HDMI konektoru.

## *9. PŘEHRÁVAČ MÉDIÍ*

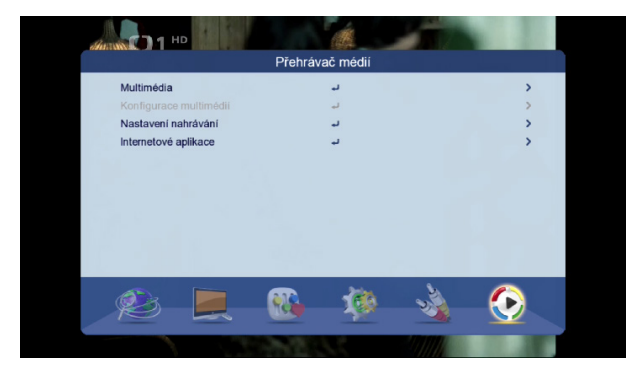

#### 9.1 Multimedia

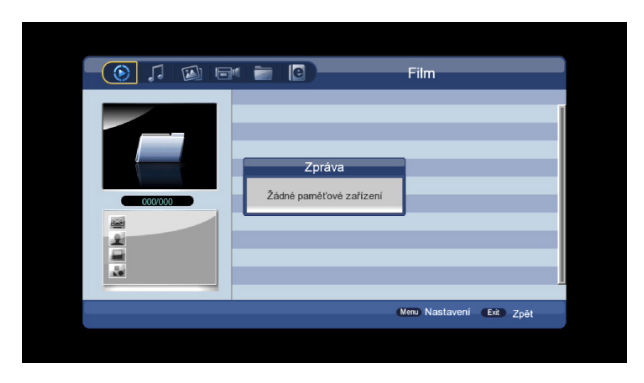

Slouží pro přehrávání multimediálního obsahu z připojeného USB disku.

Vyberte jednu z možností přehrávání pomocí navigačních tlačítek VOL+/VOL- . Na výběr je HUDBA, FOTOGRAFIE, SPRÁVCE NAHRÁVEK, SPRÁVCE DISKU, EBOOK. V menu Správce disku je možné provádět přesun souborů či formátovat disk. Berte na vědomí, že funkce formátování kompletně vymaže obsah USB disku! Pro ovládání multimedií používejte tlačítka PLAY, PAUSE, STOP aj.

Na dálkovém ovladači. Pro návrat o krok zpět ve struktuře USB disku použijte tlačítko EXIT.

#### 9.2 Nastavení nahrávání

Velikost souboru – zde můžete nastavit v jak velkých datových blocích budou nahrávky na USB disku děleny. Časový posun – volby časového posunu (Timeshiftu) jsou Vypnuto/Automaticky/Pauza Délka časového posunu – max. Doba je 2hodiny Časový posun k nahrávce

#### 9.3 Internetové aplikace

Pokud jste se v menu Nastavení/ Nastavení sítě úspěšně připojili k internetu, pak v tomto menu bude dostupná aplikace YouTube. Svou povahou je aplikace brána jako nepřímá součást firmware přijímače a její funkčnost jako služby třetích stran nelze garantovat.

Inter-sat LTD, jako výrobce tohoto zařízení, prohlašuje, že typ rádiového zařízení TESLA TE-401 je v souladu se směrnicí 2014/53/EU. Úplné znění EU prohlášení o shodě je k dispozici na internetových stránkách https://www.tesla-electronics.eu/

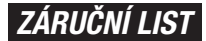

výrobní číslo

datum prodeje razítko a podpis prodejce

#### *ZÁRUČNÍ PODMÍNKY*

#### *1. Záruční doba*

Na tento výrobek poskytuje výrobce záruku po dobu 24 měsíců od data zakoupení výrobku spotřebitelem. Doba záruky se prodlužuje o dobu, během které byl výrobek v záruční opravě, nebo nemohl být v době trvání záruky používaný, pokud charakter poruchy bránil jeho používání. Záruka se vztahuje jen na závady způsobené chybou výroby nebo vadou materiálu!

#### *2. Záruční list*

Bezplatný záruční servis je poskytovaný jen v případe předložení dokladu o zakoupení výrobku (účtenky) a správně vyplněného záručního listu - musí obsahovat výrobní číslo, datum prodaje a razítko prodejny (montážní firmy). Na kopie a nesprávně vyplněné záruční listy nebude brán ohled!

#### *3. Opravy v záruční a pozáruční době*

Záruční servis je potřebné uplatnit u organizace, kde byl výrobek zakoupený, nebo u montážní firmy, která provedla instalaci.

#### *4. Rozsah platnosti záruky*

Záruka je neplatná, pokud je závada způsobená mechanickým poškozením (kromě poškození v průběhu dopravy), nesprávným používáním, nepozorností, neodvratnou událostí (živelná pohroma), pokud byl výrobek připojený na jiné napájecí napětí jak je uvedené v technické specifikaci, a též v případě úprav nebo oprav provedených mimo servis distributora. Záruka též nemůže být uplatněná v případe, kdy spotřebitel vyžaduje modifikaci nebo adaptaci k rozšíření funkcí výrobku (nebo systému sestavenému z několika komponentů) oproti standardnímu provedení.

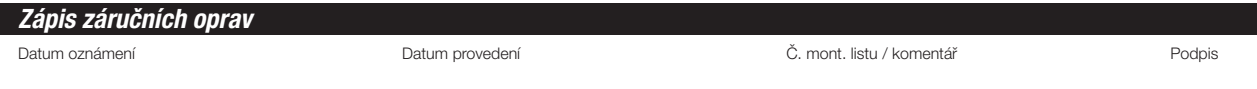

## **TESLA**